# Georgia FIRST Financials V8 Known Issue

## KI8114: GL Updating the Budget Reference on Pagelets

**UPDATE:** September 18, 2010

**RESOLVED:** This issue was resolved as part of Release 2.15, which was applied on September 18, 2010.

**POSTED:** July 23, 2010

**SUBJECT:** Known Issue KI8114 – GL Updating the Budget Reference on Pagelets

**PURPOSE:** To notify users at institutions using Georgia*FIRST* PeopleSoft Financials Version 8.9 of a Known Issue regarding updating the Budget Reference on the GL pagelets.

**FUNCTIONAL IMPACT:** The following GL pagelets must have the **Budget Reference** field updated to allow data collection for FY2011:

- BOR Available Balance by Fund
- BOR Expense Budget to Actuals
- BOR Budg to Actual w/Acct
- BOR Project Budg to Act w/Bref
- RSA Revenue to Expense
- BOR Revenue Budget to Actuals

Currently, the **Budget Reference** field cannot be updated with the new Fiscal Year. Users must follow the functional workaround listed below to update the **Budget Reference** field. The modification to correct this issue is currently in development for Release 2.15, scheduled for September 18, 2010.

**FUNCTIONAL WORKAROUND:** Users must update the **Budget Reference** field on each of these pagelets using the following steps:

1. Click on  $\leq$  in the menu bar of the pagelet for which you want to update the **Budget Reference** field.

**BOR Revenue Budget to Actuals** 

8 Z E  $\mathbb{Z}^+$ 

The **Personalize** page for that pagelet will display with the **Business Unit** and **Budget Reference** fields populated with your business unit and the 2010 budget reference.

### **Personalize BOR Revenue Budget to Actuals**

Select from the available option(s) to personalize the display of this pagelet.

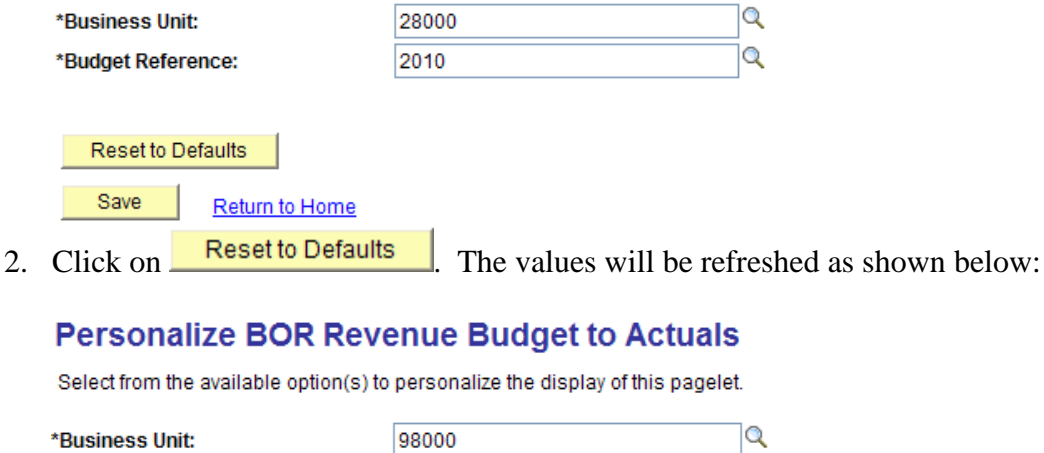

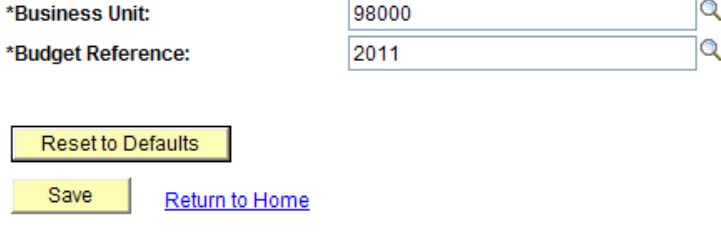

3. Enter or select your business unit in the **Business Unit** field.

### **Personalize BOR Revenue Budget to Actuals**

Select from the available option(s) to personalize the display of this pagelet.

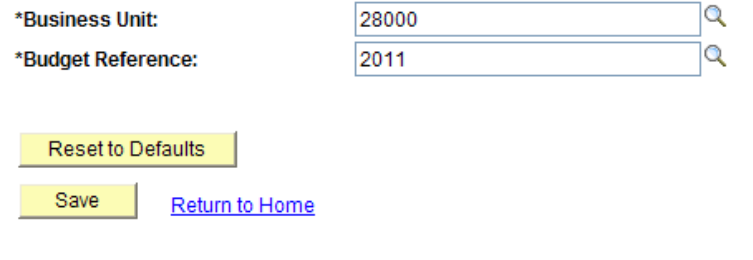

- 4. Click on  $\frac{\text{Save}}{\text{Save}}$  The pagelet for the selected report will be updated with the selected Budget Reference.
- 5. Repeat Steps 1 through 4 to update the **Budget Reference** field for all the pagelets.

**IMPORTANT NOTE:** Once the **Budget Reference** field is updated to FY2011, it **cannot** be changed to another value until after the modification allowing **Budget Reference** field updates is made in Release 2.15, scheduled for September 18, 2010.

#### **SUPPORTING DOCUMENTATION:** N/A

**ADDITIONAL ITS RESOURCES and SUPPORT:** To create a new or update an existing production down, business interrupting (emergency) support request, call the **ITS HELPDESK**  immediately (706-583-2001; or toll free within Georgia 1-888-875-3697). For anything else, contact the ITS HELPDESK at **http://www.usg.edu/customer\_services** (support request selfservice) or e-mail **helpdesk@usg.edu**. (Note: Self-service requires login using a user ID and password. Contact the **ITS HELPDESK** at [helpdesk@usg.edu](mailto:helpdesk@usg.edu) to obtain self-service login credentials.)